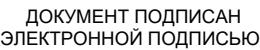

# Владелец: Запесоцкий Александр Сергеевич Действителен: с 20.01.2023 до 20.04.2024

## Ceptumpwrat: 01ACCC660090AF6896481599**441&ESOC**VДАРСТВЕННОЕ ОБРАЗОВАТЕЛЬНОЕ УЧРЕЖДЕНИЕ **ВЫСШЕГО ПРОФЕССИОНАЛЬНОГО ОБРАЗОВАНИЯ «САНКТ-ПЕТЕРБУРГСКИЙ ГУМАНИТАРНЫЙ УНИВЕРСИТЕТ ПРОФСОЮЗОВ»**

Кафедра информатики и математики

## **ФОНД ОЦЕНОЧНЫХ СРЕДСТВ ПО ДИСЦИПЛИНЕ**

## **Информатика**

 **51.03.03 Социально-культурная деятельность**

Профиль подготовки «Ивент-менеджмент»

Санкт-Петербург

## **1. Общие положения**

Фонд оценочных средств (ФОС) по дисциплине используется в целях нормирования процедуры оценивания качества подготовки и осуществляет установление соответствия учебных достижений запланированным результатам обучения и требованиям образовательной программы дисциплины. Предметом оценивания являются знания, умения, навыки и (или) опыт деятельности, характеризующие этапы формирования компетенций у обучающихся. Процедуры оценивания применяются в процессе обучения на каждом этапе формирования компетенций посредством определения для отдельных составных частей дисциплины методов контроля – оценочных средств. Основным механизмом оценки качества подготовки и формой контроля учебной работы студентов являются текущий контроль успеваемости и промежуточная аттестация.

## **1.1. Цель и задачи текущего контроля студентов по дисциплине**

Цель текущего контроля – систематическая проверка степени освоения программы дисциплины философия уровня достижения планируемых результатов обучения - знаний, умений, навыков, в ходе ее изучения при проведении занятий, предусмотренных учебным планом. Задачи текущего контроля:

1. обнаружение и устранение пробелов в освоении учебной дисциплины;

2. своевременное выполнение корректирующих действий по содержанию и организации процесса обучения;

3. определение индивидуального учебного рейтинга студентов;

4. подготовка к промежуточной аттестации.

В течение семестра при изучении дисциплины реализуется традиционная система поэтапного оценивания уровня освоения. За каждый вид учебных действий студенты получают оценку.

## **1.2. Цель и задачи промежуточной аттестации студентов по дисциплине.**

Цель промежуточной аттестации – проверка степени усвоения студентами учебного материала, уровня достижения планируемых результатов обучения и сформированности компетенций на момент завершения изучения дисциплины.

Задачи промежуточной аттестации:

1. определение уровня освоения учебной дисциплины;

2. определение уровня достижения планируемых результатов обучения и сформированности компетенций;

3. соотнесение планируемых результатов обучения с планируемыми результатами освоения образовательной программы в рамках изученной дисциплины.

## **2. Перечень компетенций с указанием этапов их формирования в процессе освоения дисциплины**

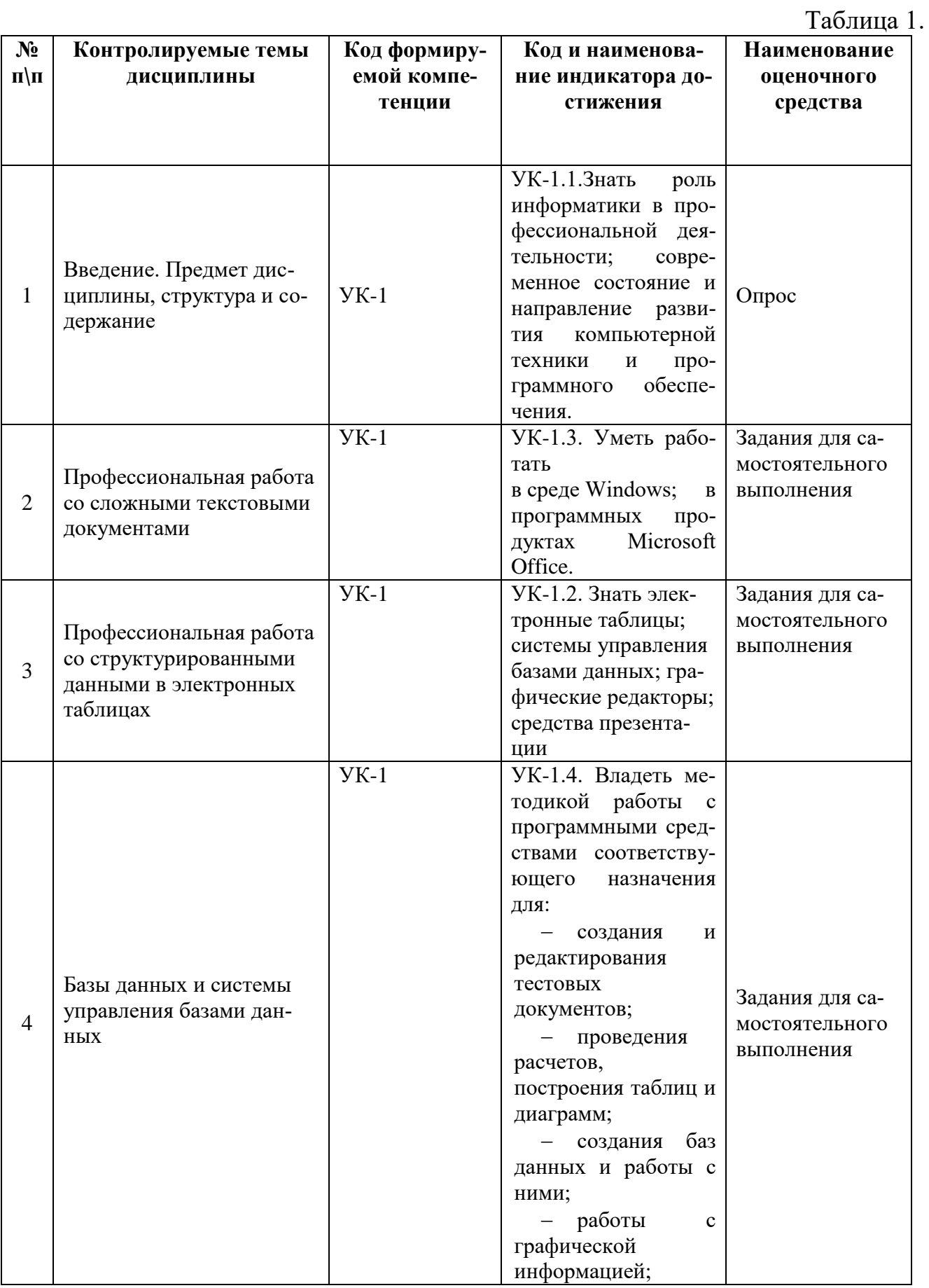

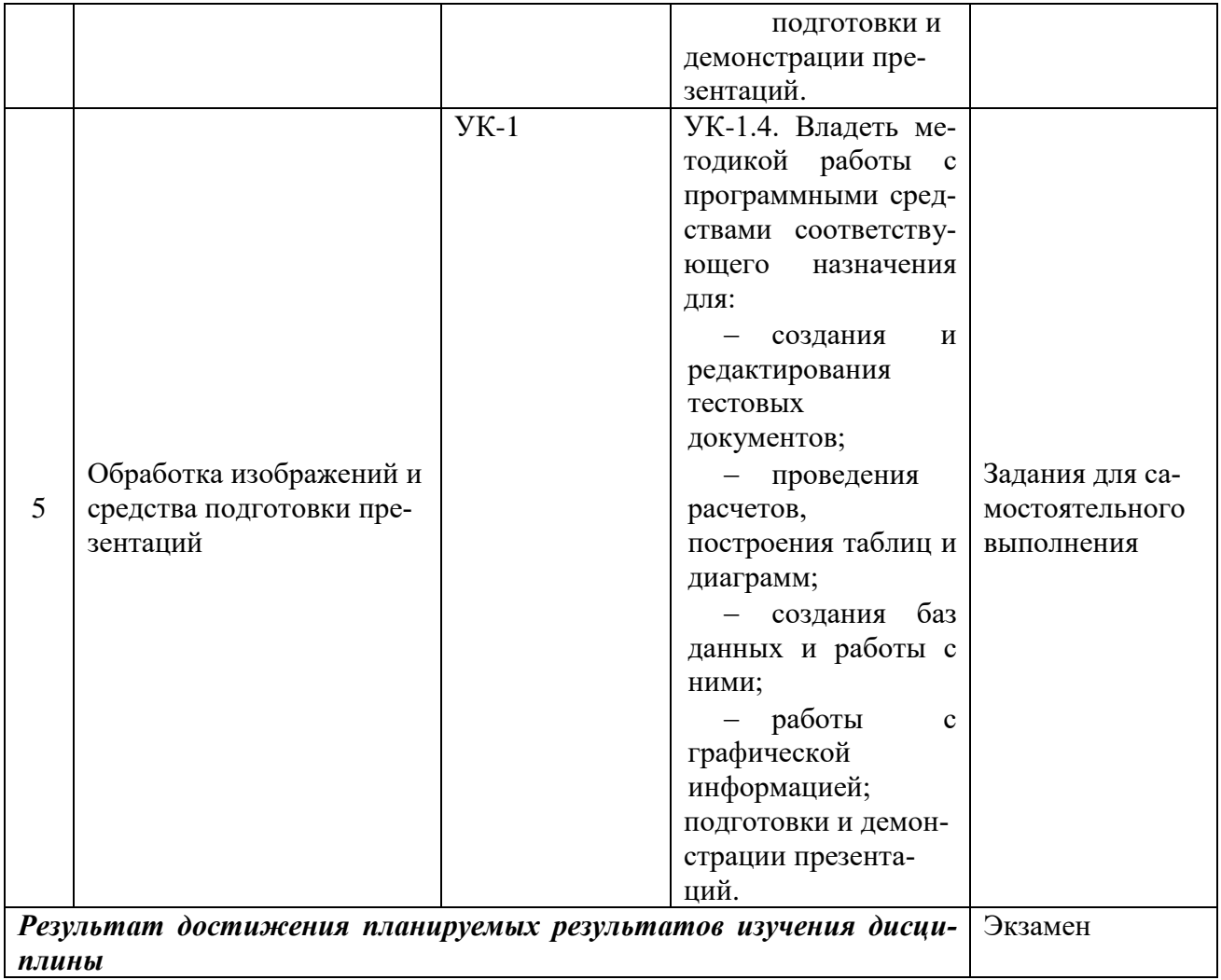

### **3. Описание показателей и критериев оценивания компетенций Критерии оценивания (текущий контроль)**

1.Оценка **«отлично»** выставляется студенту, если студент имеет глубокие знания учебного материала по теме практического задания, в логической последовательности излагает материал; смог ответить на все уточняющие и дополнительные вопросы;

2.Оценка **«хорошо»** выставляется, если студент показал знание учебного материала, смог ответить почти полностью на все заданные дополнительные и уточняющие вопросы;

3.Оценка **«удовлетворительно»** выставляется, если студент в целом освоил материал; однако, ответил не на все уточняющие и дополнительные вопросы;

4.Оценка **«неудовлетворительно»** выставляется студенту, если он имеет существенные пробелы в знаниях основного учебного материала по теме практического задания, который полностью не раскрыл содержание вопросов, не смог ответить на уточняющие и дополнительные вопросы.

#### **Критерии оценивания (экзамен)**

Знания, умения, навыки и компетенции студентов оцениваются следующими оценками: «отлично», «хорошо», «удовлетворительно», «неудовлетворительно»

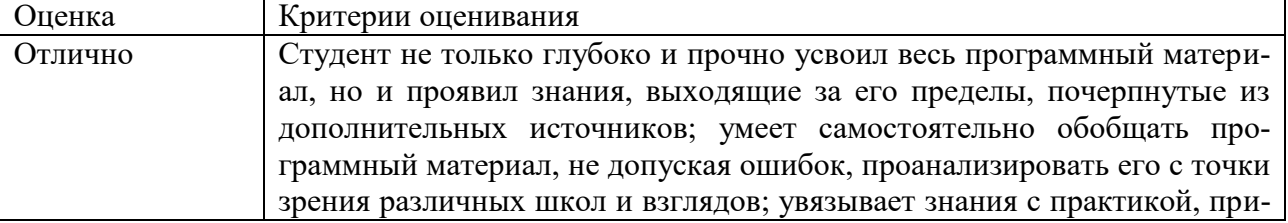

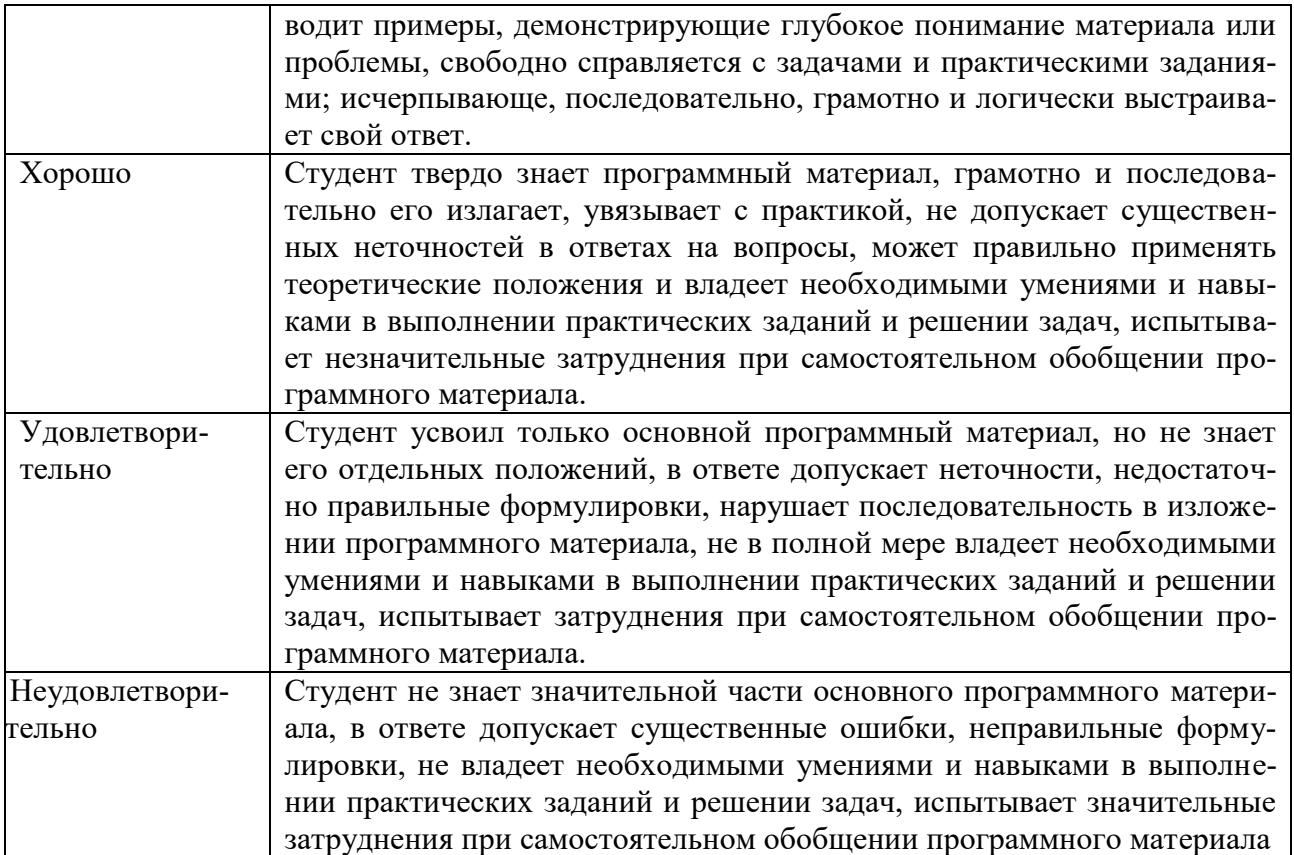

#### **3. Типовые контрольные задания и методические материалы, процедуры оценивания знаний, умений и навыков**

#### *ТЕКУЩИЙ КОНТРОЛЬ*

Дискуссионные столы и кейс-задачи в программе не предусмотрены. Текущий контроль осуществляется по результатам выполнения заданий практикума по дисциплине «Информатика» и заданий для самостоятельной работы.

#### **Тестовые материалы**

#### ПАСПОРТ ТЕСТОВЫХ ЗАДАНИЙ

- 1. Общее количество тестовых заданий в базе 100.
- 2. Ограничение времени выполнения теста (в минутах) одна попытка, 35 минут.
- 3. Автоматическое перемешивание вопросов в тесте: **да** (нет).
- 4. Случайный порядок ответов в тестовом задании: **да** (нет).
- 5. Критерии оценки результатов тестирования:
	- $\bullet$  Неудовлетворительно 0 –55% правильных ответов.
	- Удовлетворительно  $-55 75\%$  правильных ответов.
	- Хорошо 75 -90% правильных ответов
	- Отлично 90% и более правильных ответов

#### **Пример тестовых заданий для текущего контроля представлен ниже:**

*Примеры тестовых заданий по разделу MS Word (для версии 2010)*

- 1. Каким образом можно вызвать окно, в котором можно задать обрамление текста?
	- a. Вызвать команду Меню-> Формат-> Границы и заливка.
	- b. Нажать кнопку «Нижняя граница» на панели «Главная».
	- c. Выполнить команду «Меню-> Формат-> Рамка».
- 2. Какое действие необходимо выполнить для того, чтобы создать резюме?
	- a. Выполнить команду Сервис-> Параметры Word.
		- b. Выполнить команду Файл-> Создать.
- c. Выполнить команду Файл-> Сведения.
- 3. В каком пункте главного меню находится команда "Другие колонки"?
	- a. Формат.
	- b. Вид.
	- c. Вставка.
	- d. Файл.

4. Каким образом можно вызывать инструмент, осуществляющий автозамену (выберите несколько правильных вариантов)?

- a. Выполнить команду из пункта меню «Сервис».
- b. Выполнить команду из пункта меню «Вставка».
- c. Вызвать окно «Параметры Word» и задать настройки в пункте «Сохранение».
- d. Выполнить команду «Файл» -> «Параметры» -> «Правописание».

5. Каким образом можно преобразовать текст в нумерованный список (выберите несколько правильных ответов)?

- a. Выделив текст и выполнив команду «Формат» -> «Список».
- b. Нажав кнопку «Нумерация» на панели «Главная».
- c. Выбрав пункт «Многоуровневый список».

6. Какими способами можно защитить документ (выберите несколько правильных ответов)?

- a. Выбрать соответствующий пункт в окне «Параметры Word».
- b. Выбрать соответствующую кнопку из пункта «Сведения» меню «Файл».
- c. Выбрать команду из пункта меню «Сервис».
- d. Выбрать команду из пункта меню «Формат».

#### *Примеры тестовых заданий по разделу MS Excel (для версии 2010)*

- 1. Верно ли, что мастер функций находится на ленте "Формулы"?
	- a. Верно.
	- b. Не верно.

2. В какой вкладке окна «Параметры Excel» находится опция выбора стиля ссылок R1C1, аналогичного стилю A1?

- a. Общие.
- b. Язык.
- c. Настройки.
- d. Формулы.
- e. Дополнительно.
- 3. На какой ленте (кроме меню) находится кнопка вызова мастера функций?
	- a. Рецензирование.
	- b. Главная.
	- c. Вид.
	- d. Формулы.
	- e. Данные.

## *Примеры тестовых заданий по разделу MS Access (для версии 2010)*

- *1.* В каком пункте меню находится окно "Схема данных"?
	- a. Правка.
	- b. Вид.
	- c. Сервис.
	- d. Вставка.

*2.* Какой тип фильтра нужно выбрать, чтобы отобрать в таблице базы данных группу записей (например, по должностям).

- a. Фильтр.
- b. Фильтр по выделенному.
- c. Расширенный фильтр.
- d. Расширенный фильтр.
- 3. Как называется набор условий, применяемых для отбора или сортировки данных
	- a. Таблица.
	- b. Отчет.
	- c. Запрос.
	- d. Фильтр.

*4.* В каком режиме осуществляется просмотр и ввод данных в СУБД Access?

- a. В режиме мастера.
- b. В режиме конструктора.
- c. В режиме таблицы.

5. Для создания отчета с выделением данных запроса или таблицы по категориям, необходимо:

- a. Задать порядок сортировки данных.
- b. Задать порядок отображения данных.
- c. Задать порядок обработки данных.
- d. Задать порядок группировки данных.

6. Основным объектом базы данных является:

- a. Форма.
- b. Запрос.
- c. Таблица.
- d. Отчет.

#### ПРОМЕЖУТОЧНАЯ АТТЕСТАЦИЯ

#### **Вопросы для подготовки к промежуточной аттестации по дисциплине (экзамену)**

1. Информация как ресурс. Способы хранения и обработки информации. Этические и этнические конфликты в информационном обществе. Информационно-культурное пространство интернета и виртуальной реальности.

2. Понятие структурированных данных. Определение и назначение базы данных. Соблюдение кодексов профессиональной этики при использовании информационных ресурсов сети интернет.

3. Модели данных: иерархическая, сетевая, реляционная.

4. Реляционные базы данных. Определение и назначение системы управления базой данных.

5. Работа с реляционной базой данных. Основные этапы технологического процесса обработки информации с использованием СУБД.

6. Разработка информационно-логической модели реляционной базы данных. Информационные объекты предметной области.

7. Определение связей между информационными объектами. Три вида логической взаимосвязи информационных объектов: один-к одному, один- ко многим, многие-ко многим.

8. Разработка реляционной базы данных. Организация данных. Понятие ключа (ключевого поля).

9. Организация данных в многотабличной базе данных Типы ключевых полей: простой ключ, составной ключ и внешний ключ.

10. Организация связей между таблицами в Access. Создание многотабличной базы данных. Схема данных.

11. Общая характеристика, назначение, возможности СУБД Access.

12. Запуск CУБД Access. Создание новой базы данных. Открытие существующей базы данных.

13. Рабочее окно Access. Команды Меню. Панели инструментов.

14. Главное окно базы данных. Объекты базы данных.

15. Сохранение объектов базы данных. Копирование и перемещение объектов в другую базу данных.

16. Определение полей реляционной таблицы. Типы данных в Access.

17. Автоматизация создания и ведения баз данных с помощью Мастеров.

18. Структура реляционной таблицы. Создание таблицы базы данных с помощью Мастера таблиц.

19. Создание таблицы базы данных в режиме Конструктора. Изменение макета таблицы: добавление новых полей, задание типа данных, установка значений по умолчанию.

20. Ввод и редактирование данных в режиме таблицы. Операции со строками и столбцами. Поиск и замена данных в режиме таблицы.

21. Ввод ограничений в таблицу базы данных с помощью Построителя выражений. Правила записи выражений. Основные операторы.

22. Сортировка данных в режиме таблицы. Отбор данных с помощью фильтра.

23. Понятие формы. Создание новой формы с помощью Мастера. Виды однотабличных пользовательских форм.

24. Ввод и редактирование данных в режиме формы. Перемещение в режиме формы. Поиск и замена данных в режиме формы.

- 25. Разработка сложной формы. Подчиненная форма.
- 26. Режимы просмотра формы. Изменение элементов формы в режиме Конструкто-

ра.

- 27. Разработка сложной формы. Вставка в форму диаграммы.
- 28. Понятие запроса. Типы запросов в CУБД Access.
- 29. Построение запроса с помощью Мастера запросов. Запрос на выборку (простой).

30. Конструктор запросов. Запрос на выборку с параметром. Условие отбора (выбор записей, удовлетворяющих критериям).

- 31. Запросы на изменение (удаление, обновление, добавление записей).
- 32. Перекрестный запрос. Вычисление статистических параметров.
- 33. Запросы действия. Добавление, обновление и удаление группы записей.
- 34. Разработка сложных запросов. Запросы на выборку для многотабличной базы данных.
- 35. Разработка запросов для многотабличной базы данных. Создание формы для за-

проса.

- 36. Разработка сложных запросов. Групповая обработка данных.
- 37. Понятие отчета. Создание отчета с помощью Мастера. Автоотчеты.
- 38. Способы создания отчетов. Стили отчета. Мастер почтовых наклеек.
- 39. Использование вычисляемых полей в отчете. Выбор и корректировка макета от-

чета.

40. Разработка кнопочной формы. Создание кнопочного меню с помощью Диспетчера кнопочных форм.